## **UPUTSTVO ZA SKENIRANJE KANALA OPTICUM/GLOBO HDXS65 STB**

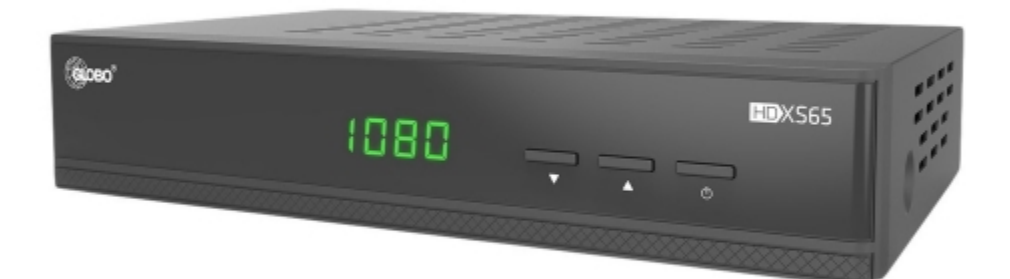

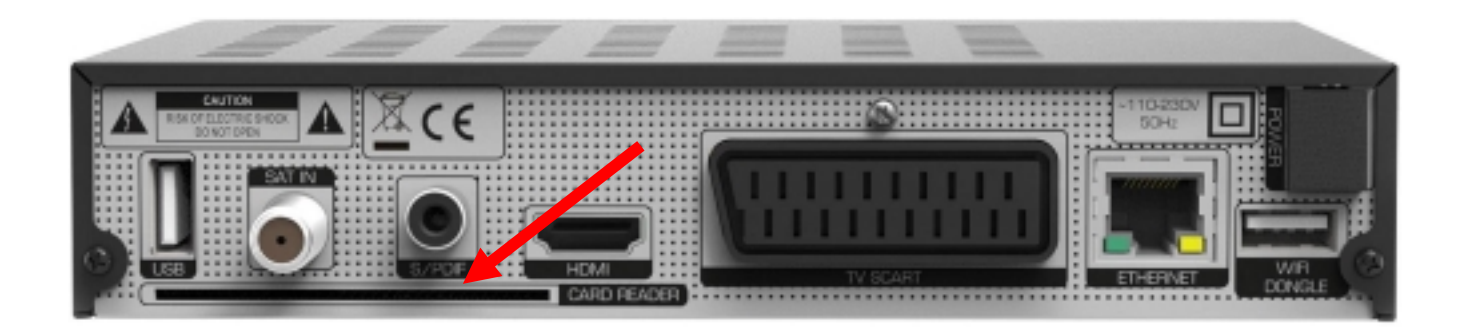

**Ulaz za ubacivanje kartice**

• Kartica se okreće tako da "zlatni" čip na kartici bude na gornjoj strani!

• Kada smo uključili risiver u napon i ubacili karticu kao na prethodnoj slici, na daljinskom pritisnete tipku MENU:

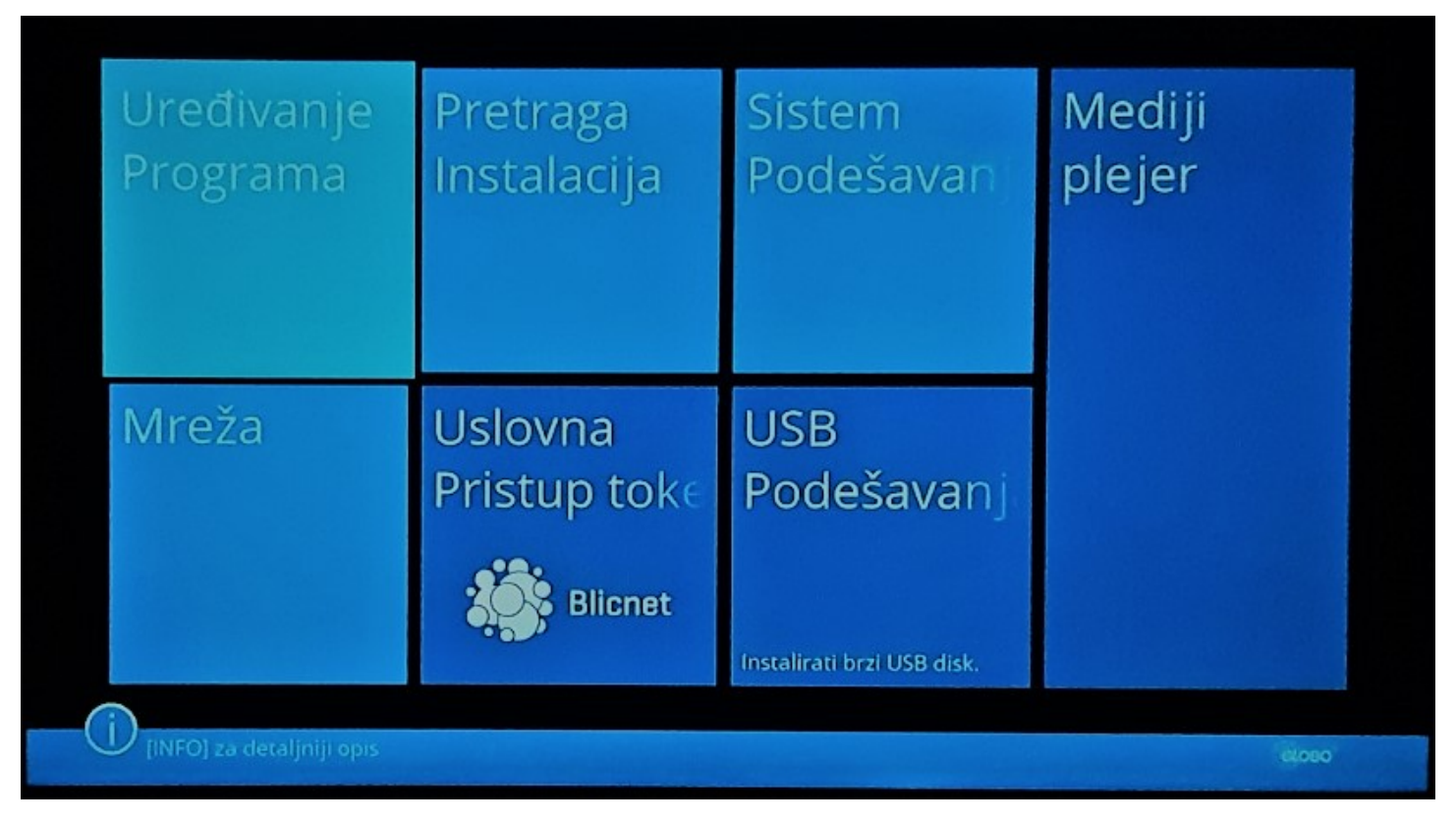

## **Menu**

• Prvo što radimo nakon ulaska u meni je brisanje postojećih kanala na listi. To činimo tako što odaberemo prvu opciju iz Menu-ja: **UREĐIVANJE PROGRAMA** Po meniju se krećemo strelicama lijevo-desno-gore-dole, koje se nalaze u sredini daljinskog, a potvrđujemo tipkom OK

• Ulaskom u *Uređivanje programa*, biramo zadnji opciju: **Obriši sve**.

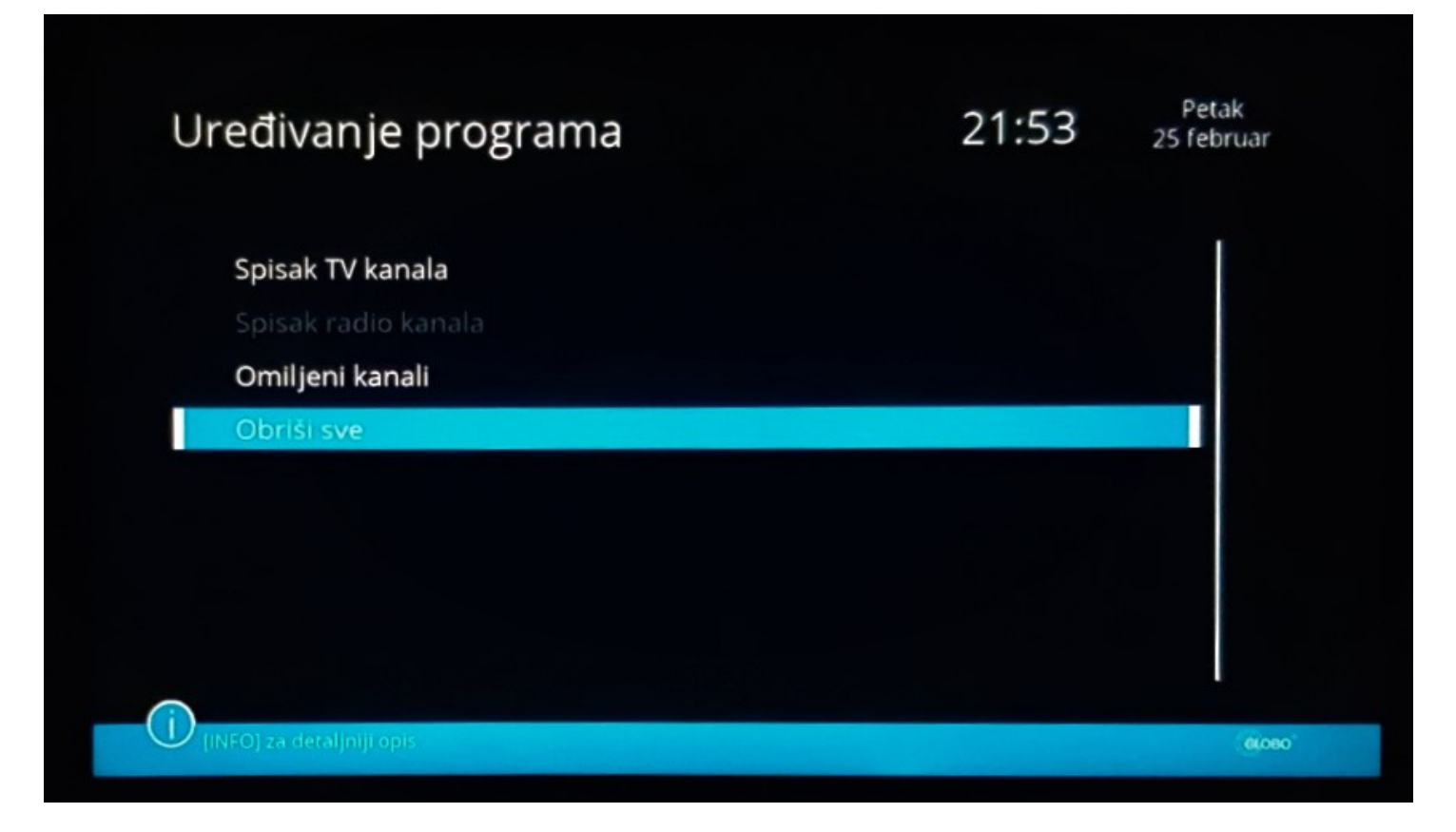

**Obriši sve**

• Poslije toga pojavi nam se pitanje da li smo sigurni da obrišemo programe? Potvrdimo to odabirom opcije **DA**.

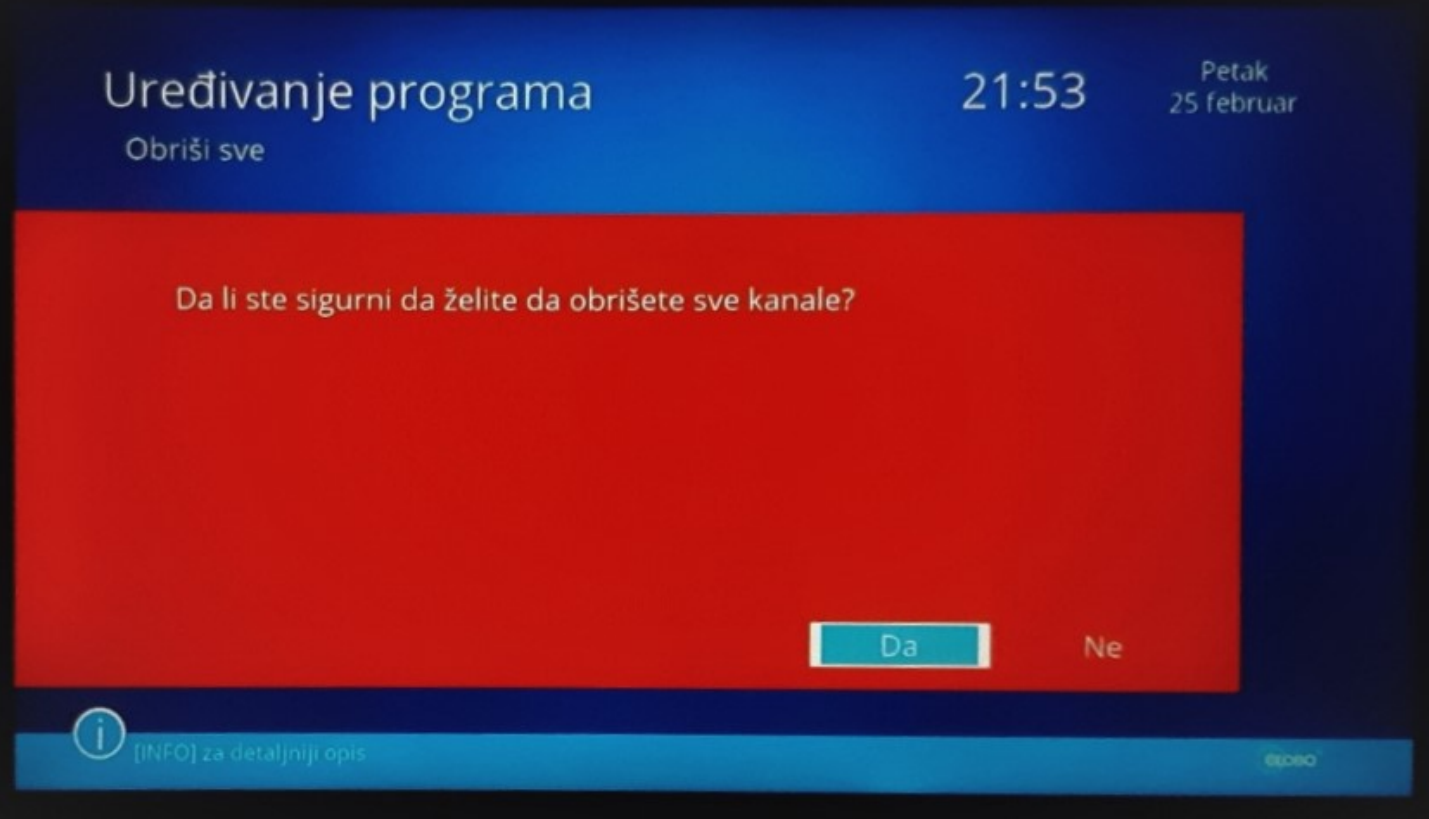

**Brisanje kanala**

• Pritiskom ponovo tipke *Menu* vraćamo se korak u nazad na početni meni. Zatim, biramo **PRETRAGA INSTALACIJA**, pa OK kao na slici ispod:

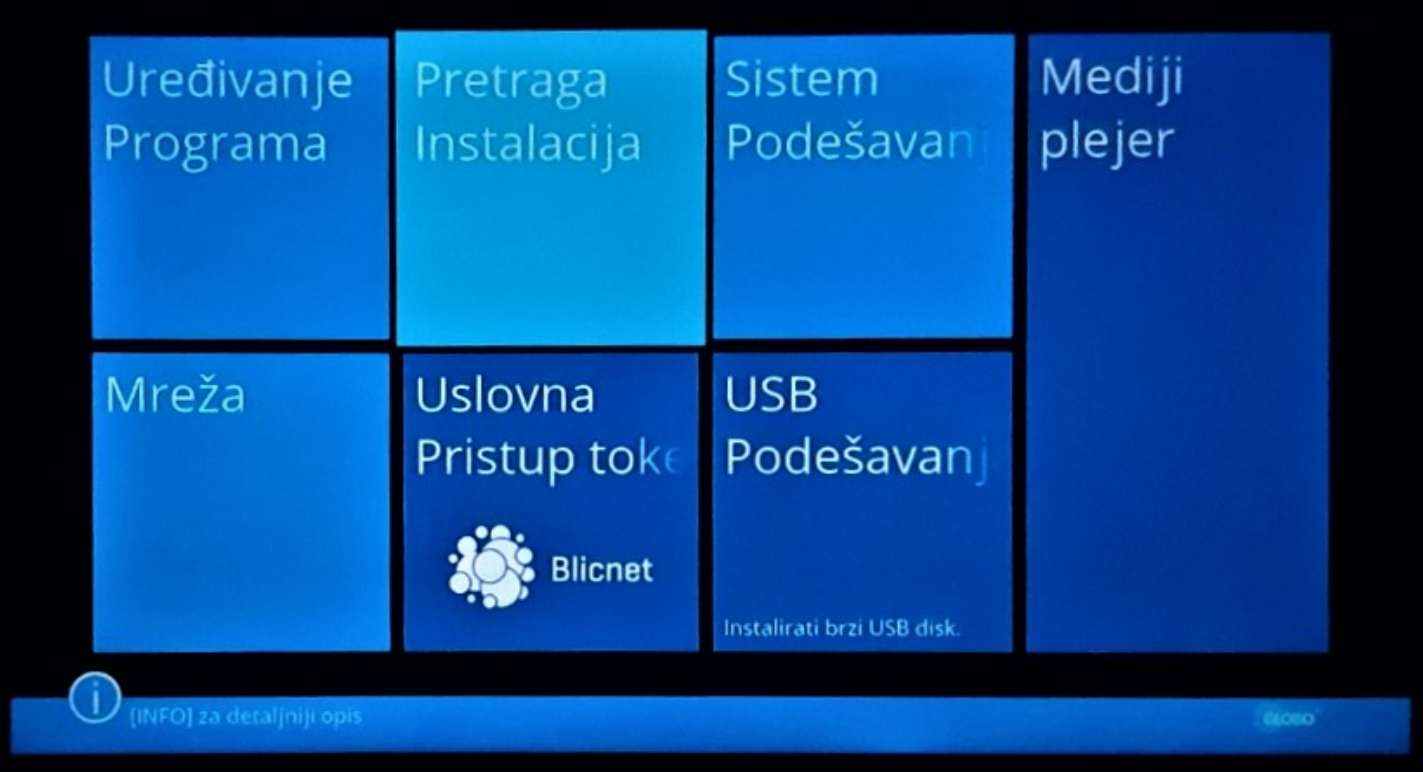

**Pretraga instalacija**

• Na ovoj strani biramo jedinu ponuđenu opciju sa liste: **Napredna antenska instalacija i pretraga programa**

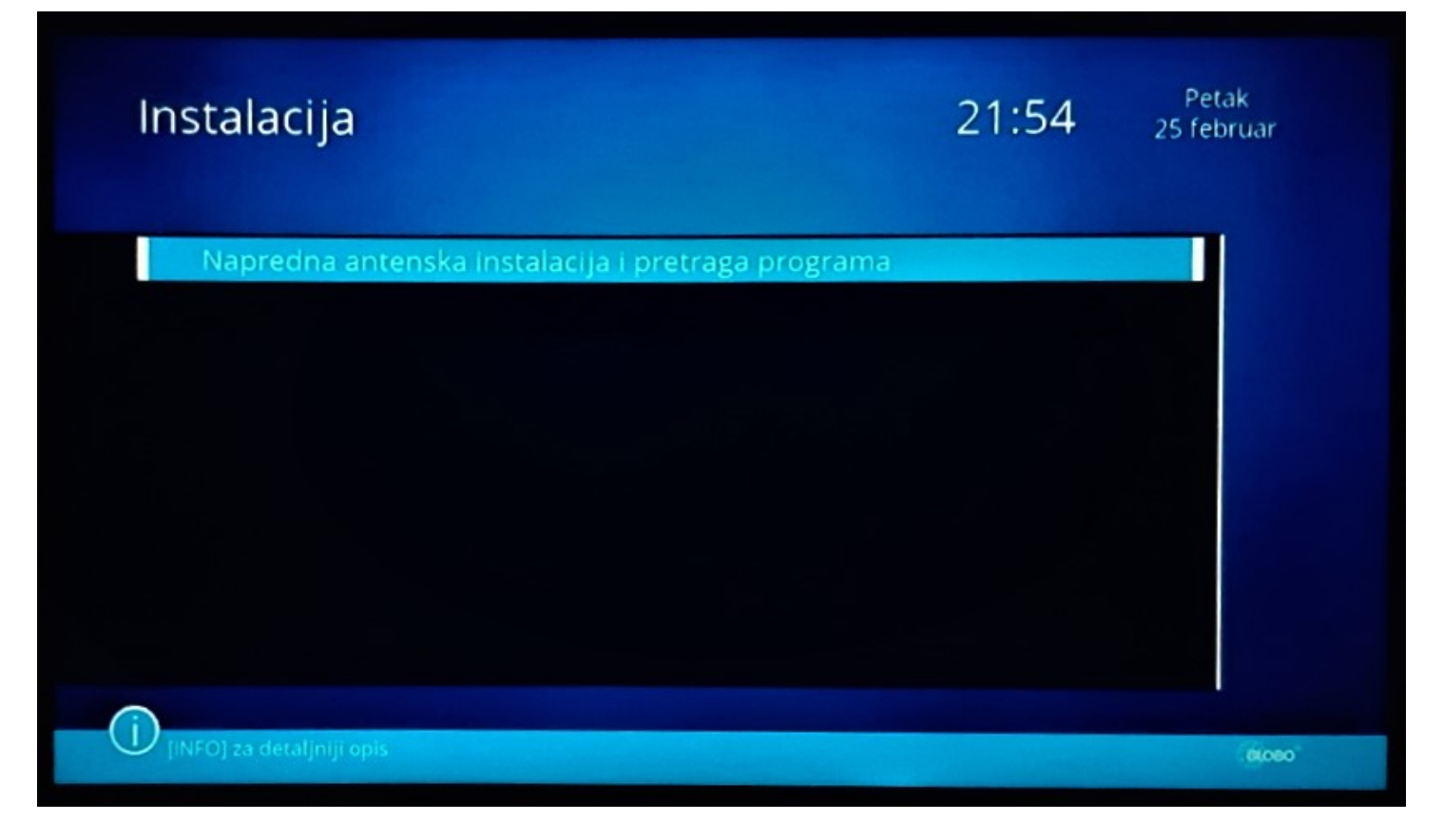

**Instalacija**

• Takođe, na sljedećoj strani biramo: **Instalacija antene i pretraživanje kanala**

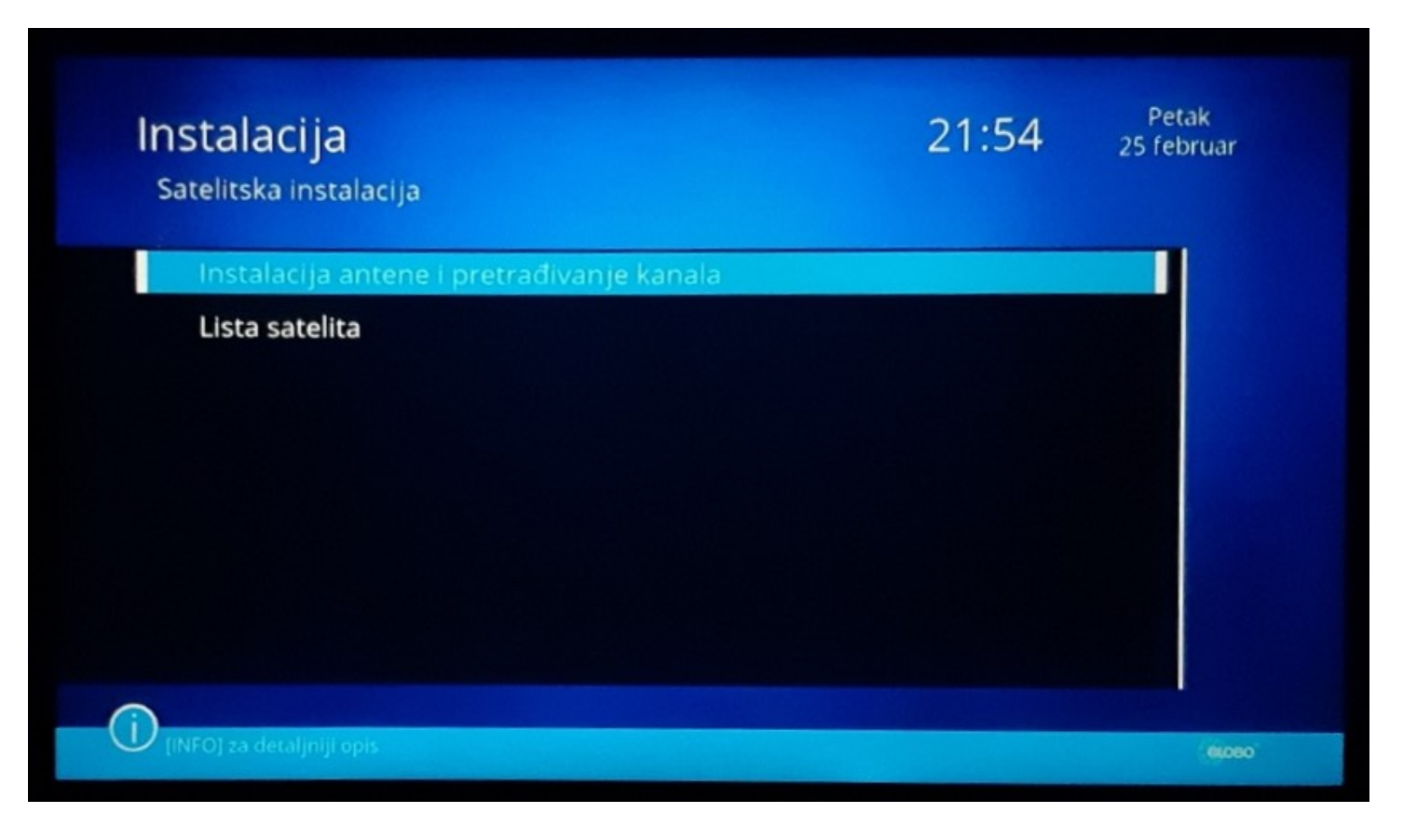

**Instalacija**

• Na narednoj slici vidimo nivo signala, polaritet, kvalitet...

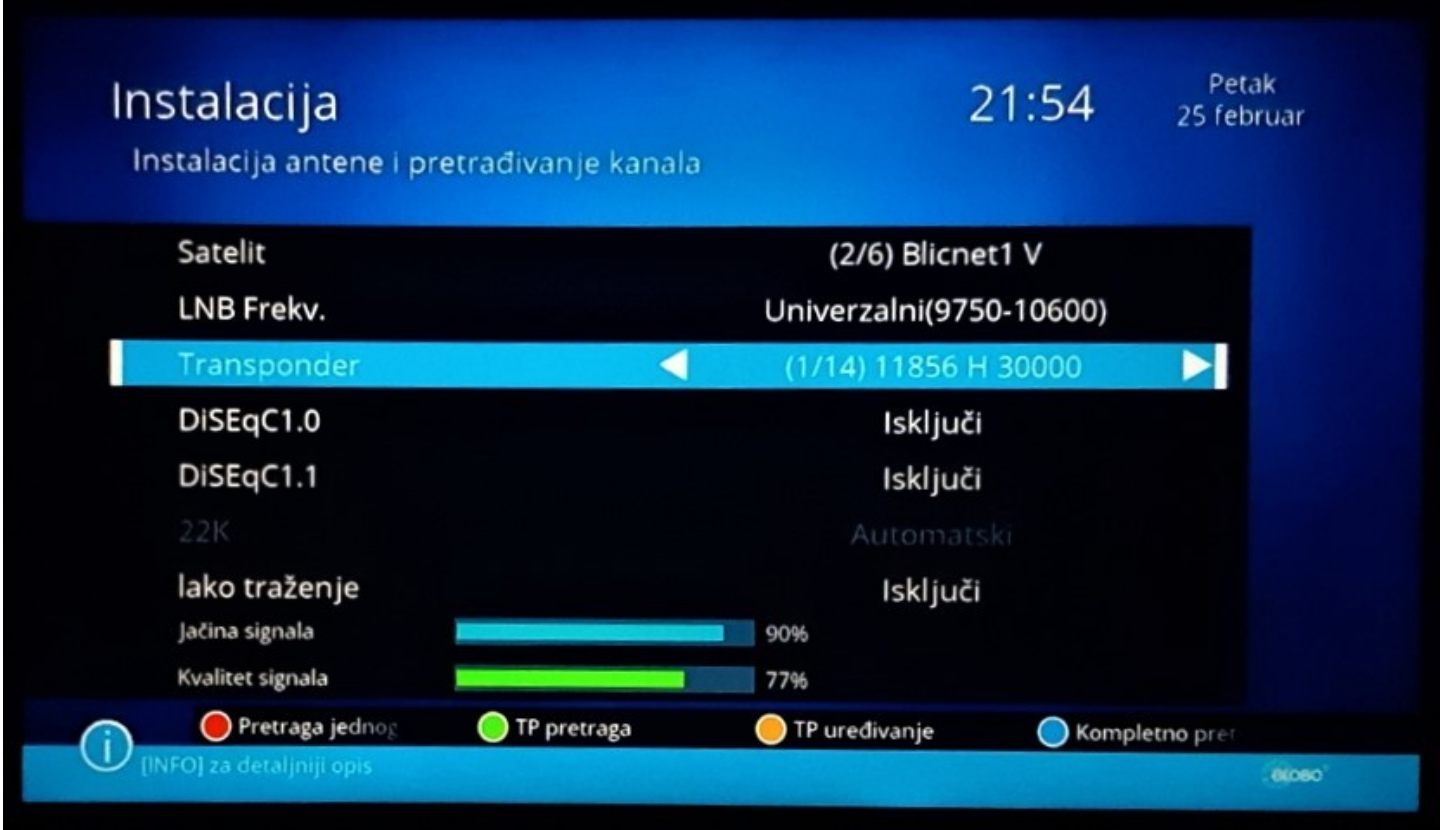

**Instalaija**

• Odabirom žute tipke na daljinskom upravljaču: **TP uređivanje**, prelazimo na narednu sekciju na risiveru, gdje imamo mogućnost da izmjenimo postojeću frekvenciju, dodamo novu, obrišemo postojeću...

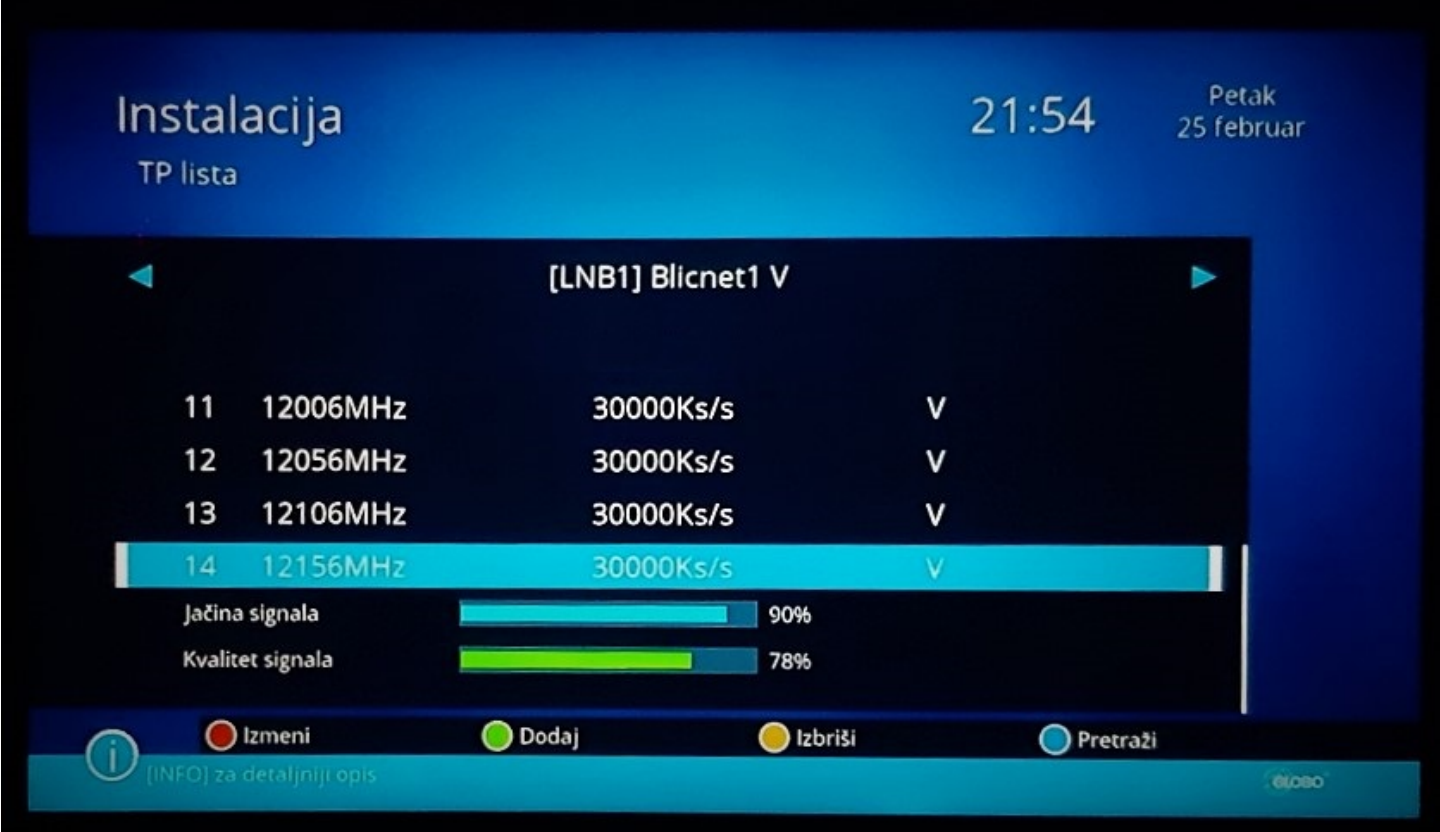

**Lista transpondera**

• Na slici ispod je prikazan postupak kada želimo izmjeniti postojeću frekvenciju. Dakle, odabirom **crvene** tipke na daljinskom u dnu risivera (**Izmjeni**), dobijemo prozorčić u kome možemo izmjeniti frekvenciju, učestalost simbola i polarizaciju:

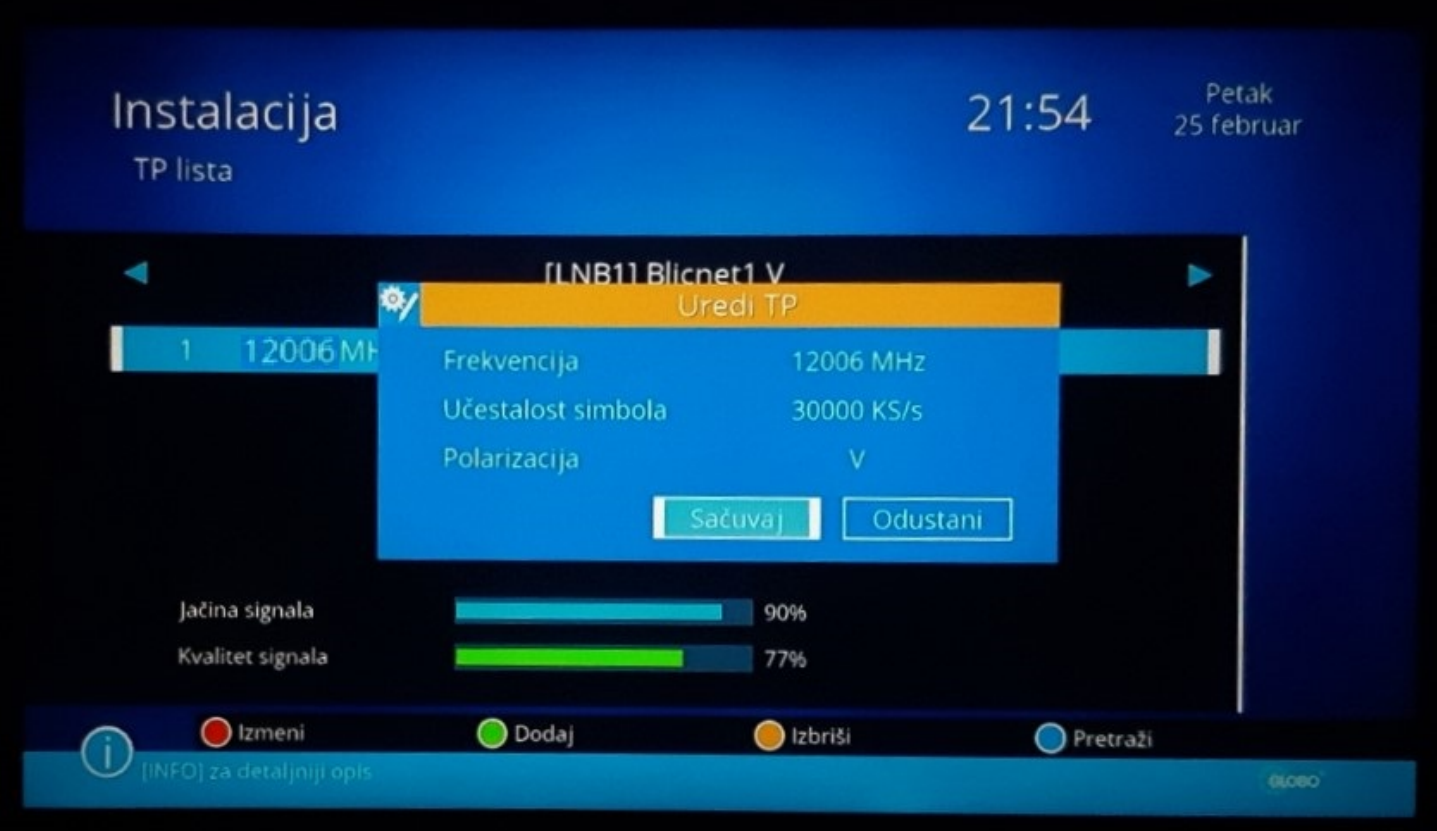

**Izmjena transpondera**

• Ovdje vidimo kako izgleda kada dodamo jedan transponder na horizontalnoj polarizacij:

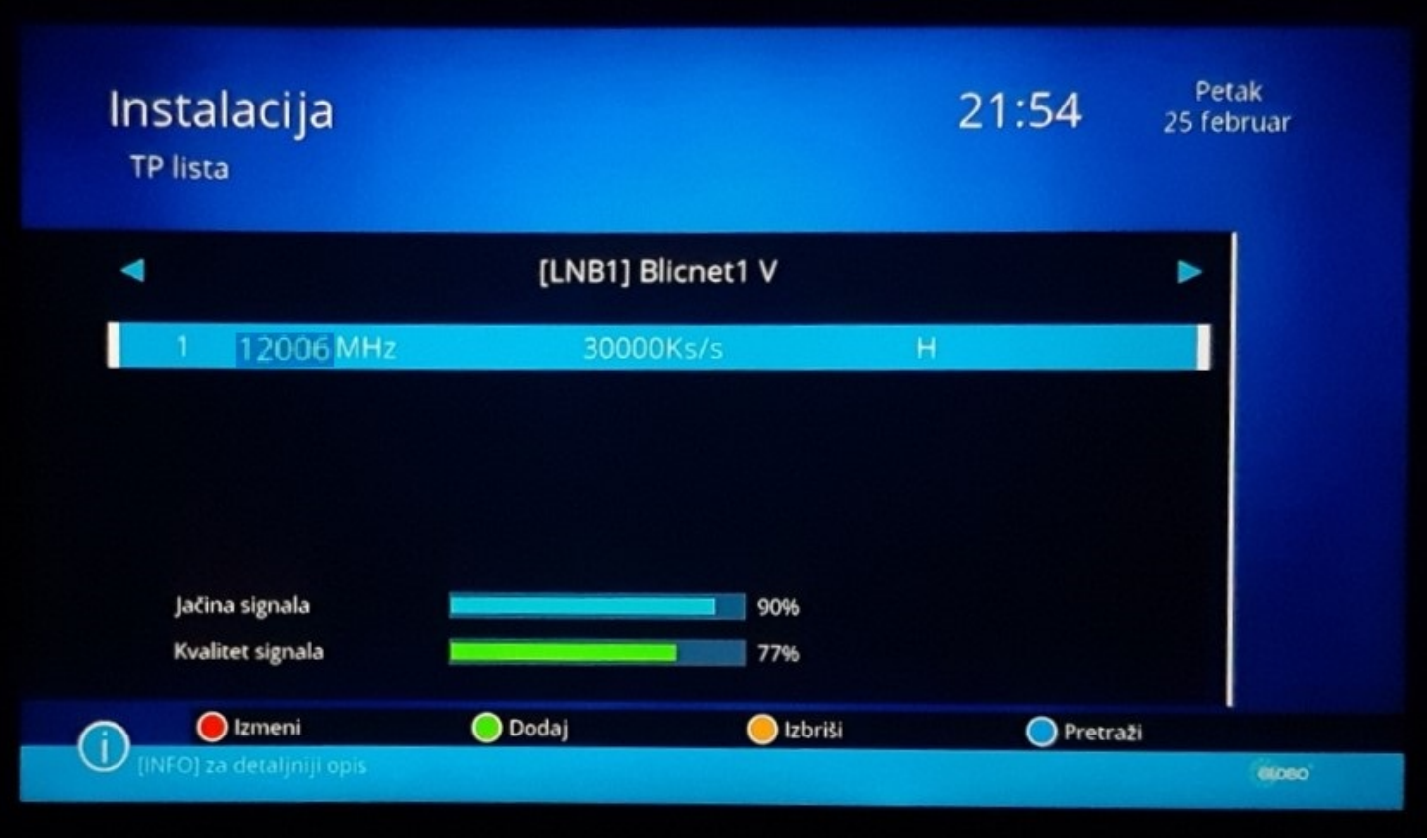

## **Dodavanje transpondera na horizontalnoj polarizaciji**

- U ovom koraku je potrebno da odaberete odgovarajuću polarizaciju. Polarizacije su prikazane ispod:
- Polarizacija: **Horizontalno** ili **Vertikalno**
- Ukoliko niste sigurni sa koje pristupne tačke primate signal i samim tim niste sigurni koju polarizaciju da unesete, potrebno je da unesete početnu frekvenciju 12006 MHz i na primjer vertikalnu polarizaciju. Ako je signal ispod 50% treba da promijenite polarizacije, stisnete Meni i vratite se korak nazad, te nakon toga pritisnete crvenu tipku i promijenite zadnju opciju Polarizacija u H.
- Frekvencije:
	- 1. 12006
	- 2. 12056
	- 3. 12106
	- 4. 12156
	- 5. 12206

Symbol Rata: 30000

• Tabela baznih stanica sa frekvencijama i polarizacijama:

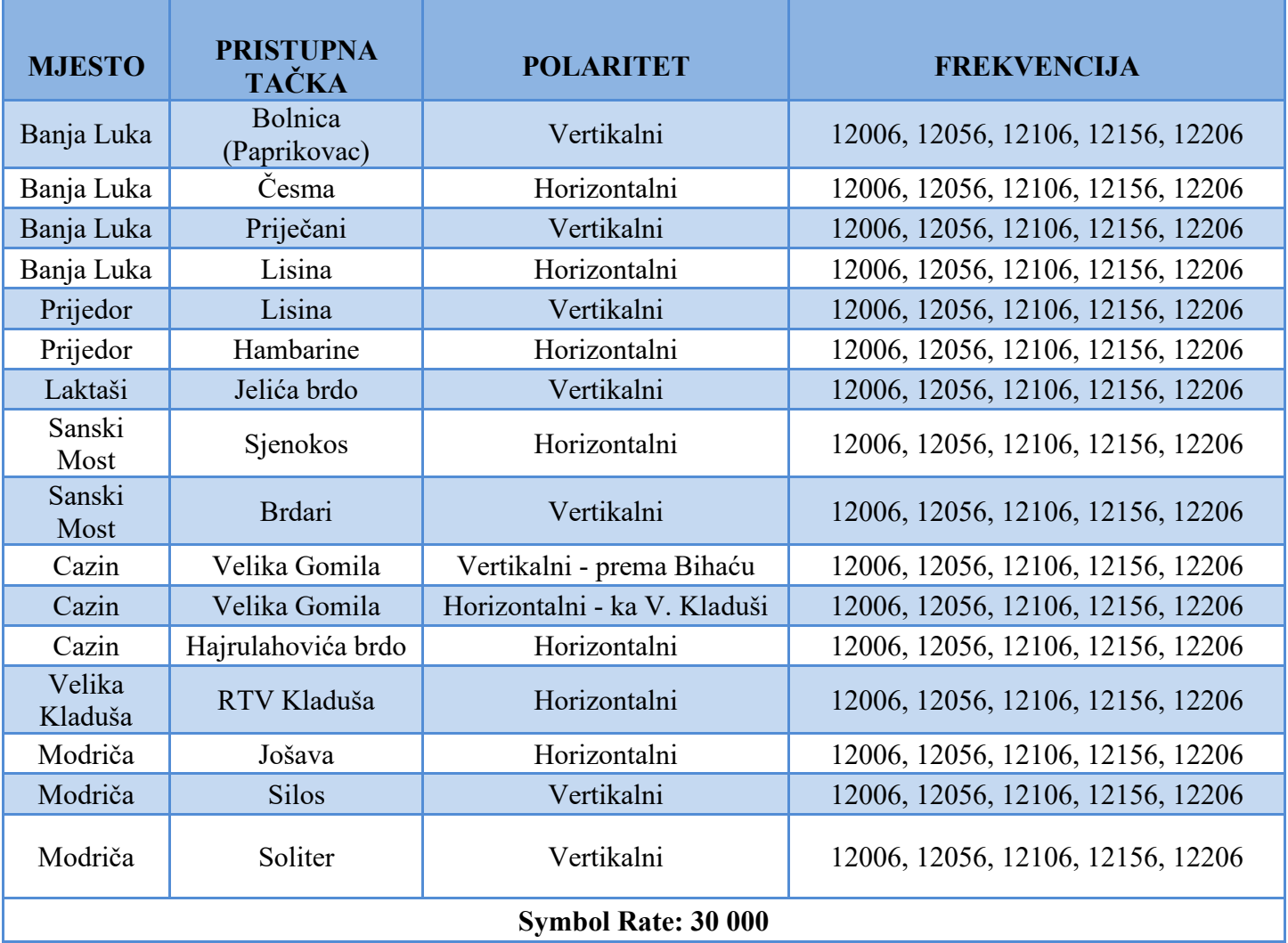